## **Mac での操作⽅法**

■10.10 以降の OS でご使用ください。

1.あらかじめ製品を USB 接続した状態で「QuickTime Player」を起動します。

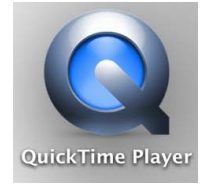

2.「ファイル」の「新規ムービー収録」をクリックします。

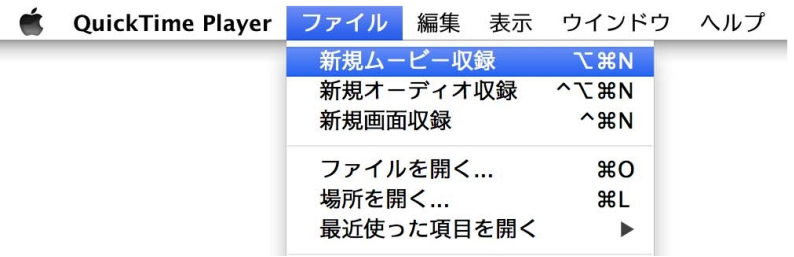

3. 操作パレットの▼をクリックするとカメラが選択できるようになっているので、

「Coden」をクリックします。

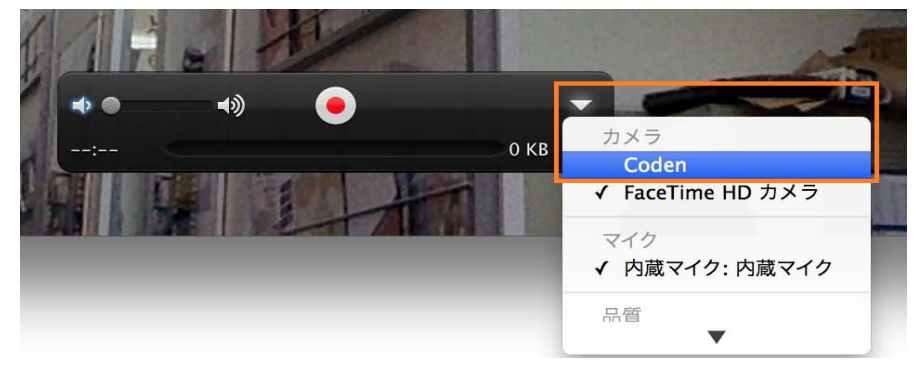

4. カメラが切り替わり、映像が現れます。<br><sub>● QuickTime Player ファイル ## ## 972P9 AN7</sub>

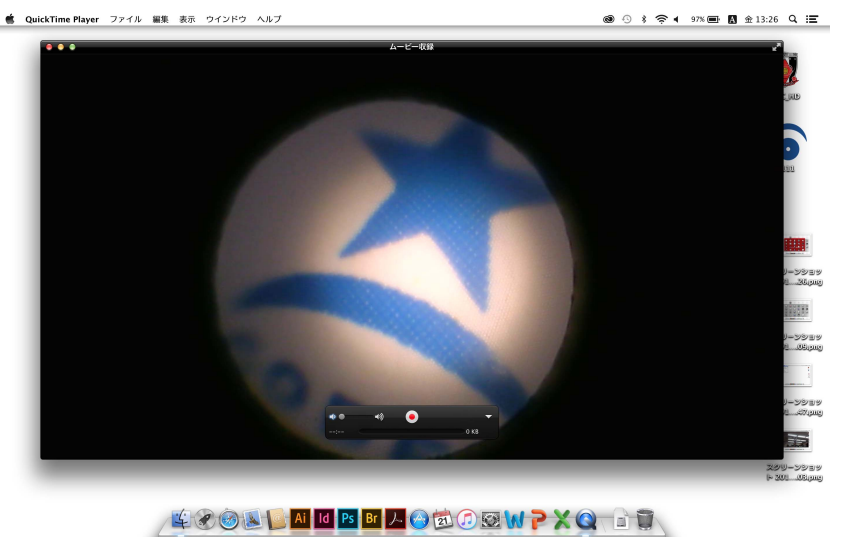